## **Externa mediekort**

Dokumentartikelnummer: 430244-101

Januari 2007

I den här handboken beskrivs hur du använder externa mediekort.

# **Innehåll**

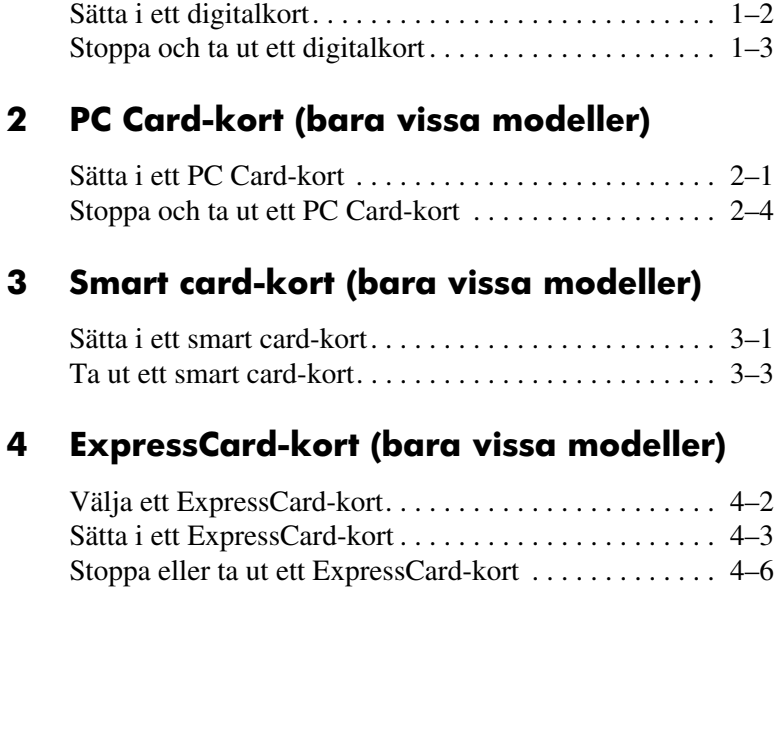

**[1](#page-2-0) [Plats för digitalmediekort](#page-2-1)  [\(bara vissa modeller\)](#page-2-1)**

**1**

## <span id="page-2-1"></span><span id="page-2-0"></span>**Plats för digitalmediekort (bara vissa modeller)**

Extra digitalkort möjliggör säker datalagring och enkel datadelning. Dessa kort används ofta med digitalmedieutrustade kameror och PDA:er och även med andra datorer.

Platsen för digitala media stöder följande digitalkortsformat:

- Secure Digital (SD)-minneskort
- MultiMediaCard (MMC)
- Memory Stick (MS)
- Memory Stick Pro (MSP)
- Memory Stick Duo
- SmartMedia-kort
- xD-Picture-kort

Ä**Se upp!** Om du vill använda ett Memory Stick Duo-kort med platsen för digitalmediekort behöver du en adapter (köps separat). Om du sätter i ett Memory Stick Duo-kort direkt på platsen för digitalmedia kan detta skada Memory Stick Duo-kortet, datorn eller både kortet och datorn.

✎Din dator kan se något annorlunda ut än den som visas i bilderna i det här kapitlet.

### <span id="page-3-0"></span>**Sätta i ett digitalkort**

Ä**Se upp!** Var försiktig när du sätter i ett digitalkort så att digitalkortets kontakter inte skadas.

Så här sätter du i ett digitalkort:

- 1. Håll digitalkortet med etikettsidan uppåt och kontakterna vända mot datorn.
- 2. För in kortet försiktigt på platsen för digitalmedia tills det är på plats.

När du sätter i ett digitalkort hör du ett ljud när enheten har upptäckts och en meny med tillgängliga alternativ kan komma att visas.

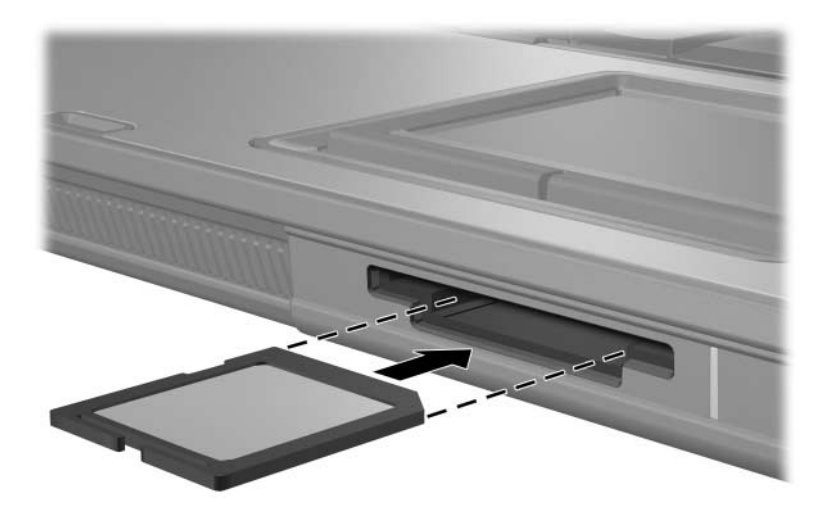

### <span id="page-4-0"></span>**Stoppa och ta ut ett digitalkort**

Ä**Se upp!** Du undviker att information går förlorad eller att systemet låses genom att stoppa digitalkortet innan du tar ut det.

Så här stoppar eller tar du ut ett digitalkort:

1. Stäng alla filer och program som är kopplade till digitalkortet.

✎Avbryt en dataöverföring genom att klicka på **Avbryt** i kopieringsfönstret i operativsystemet.

- 2. Så här stoppar du digitalkortet:
	- a. Dubbelklicka på ikonen **Säker borttagning av maskinvara** i meddelandefältet, längst till höger i Aktivitetsfältet.

✎Visa ikonen Säker borttagning av maskinvara genom att klicka på **Visa dolda ikoner** (**<** eller **<<**) i meddelandefältet.

- b. Klicka på digitalkortlistan.
- c. Klicka på **Stopp** och sedan på **OK**.

3. Tryck inåt på digitalkortet  $\bullet$  för att frigöra det och ta sedan ut kortet från platsen  $\bullet$ .

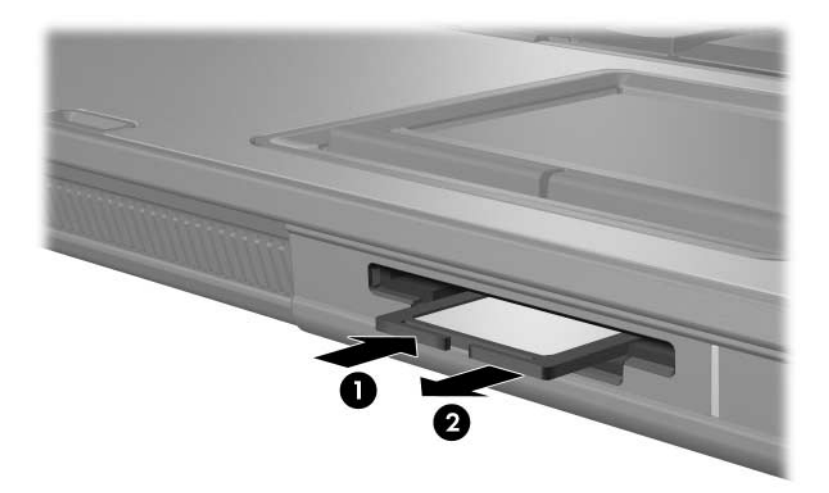

**2**

## <span id="page-6-0"></span>**PC Card-kort (bara vissa modeller)**

<span id="page-6-1"></span>Ett PC Card-kort (bara vissa modeller) är ett tillbehör i kreditkortsstorlek som är utformat i enlighet med specifikationerna från Personal Computer Memory Card International Association (PCMCIA). PC Card-kortplatsen stöder

- 32-bitars (CardBus) och 16-bitars PC Card-kort.
- ett PC Card-kort av typ I eller II.

PC Card-kort för zoomad video och 12-v PC Card-kort stöds inte.

### <span id="page-6-2"></span>**Sätta i ett PC Card-kort**

Ä**Se upp!** Förhindra att andra PC Card-kort inte går att använda genom att bara installera den programvara som krävs för din enhet. Gör så här om du uppmanas av PC Card-tillverkaren att installera enhetsdrivrutiner:

Installera bara drivrutinerna för ditt operativsystem.

Installera inte andra programvaror som korttjänster, sockettjänster eller aktivatorer som också kan vara tillgängliga från PC Cardkorttillverkaren.

Ä**Se upp!** Förhindra skada på datorn och externa mediekort genom att *bara* sätta i PC Card-kort, ExpressCard-kort och smart card-kort på de platser de är avsedda för. Sätt t ex inte i ett ExpressCard-kort på en PC Card-kortplats eller i smart card-läsare.

Så här förhindrar du skada på kontakterna:

- Var försiktig när du sätter i ett PC Card-kort.
- Flytta inte eller transportera datorn medan ett PC Card-kort används.

✎Din dator kan se något annorlunda ut än den som visas i bilderna i det här kapitlet.

Det sitter ett transportskydd på PC Card-kortplatsen. Transportskyddet måste frigöras och sedan tas bort innan du kan sätta i ett PC Card-kort.

- 1. Så här frigör och tar du ut transportskyddet från PC Card-kortplatsen:
	- a. Tryck på utmatningsknappen för PC Card-kortet  $\bullet$ .

När du trycker på knappen förs den ut i ett läge där skyddet kan frigöras.

- b. Frigör skyddet genom att trycka på utmatningsknappen igen.
- c. Dra ut transportskyddet från kortplatsen <sup>2</sup>.

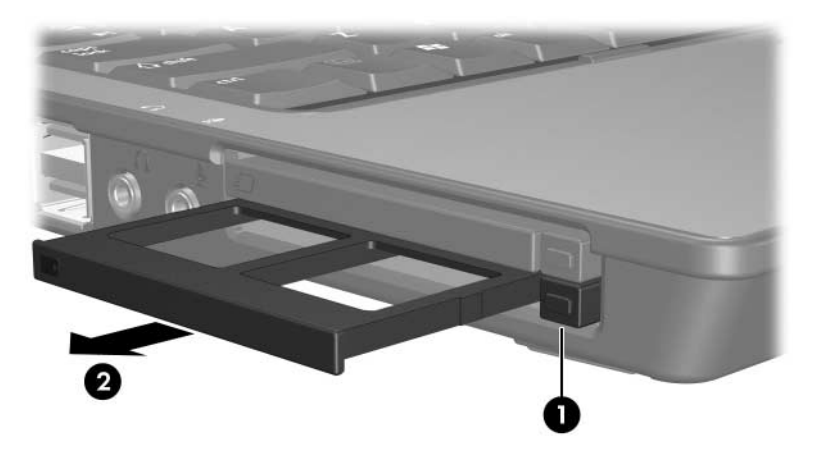

- 2. Så här sätter du i ett PC Card-kort:
	- a. Håll PC Card-kortet med etikettsidan uppåt och kontakterna vända mot datorn.
	- b. För in kortet försiktigt på PC Card-kortplatsen tills det sitter på plats.

När du sätter i ett PC Card-kort hör du ett ljud när enheten har upptäckts och en meny med tillgängliga alternativ kan komma att visas.

✎Första gången du sätter i ett PC Card-kort visas meddelandet "Installerar drivrutinsprogramvara för enhet" i meddelandefältet längst till höger i aktivitetsfältet.

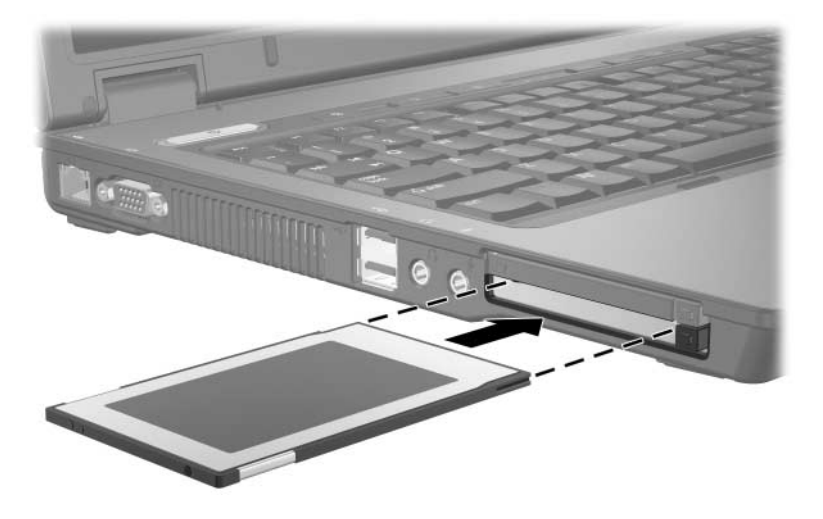

Ett PC Card-kort som sitter i drar ström även när det inte används. Du sparar ström genom att stoppa eller ta ut ett PC Card-kort när du inte använder det.

#### <span id="page-9-0"></span>**Stoppa och ta ut ett PC Card-kort**

Se upp! Du undviker att information går förlorad eller att systemet inte svarar, genom att stoppa ett PC Card-kort innan du tar ut det.

Så här stoppar eller tar du ut ett PC Card-kort:

1. Stäng alla program och slutför alla aktiviteter som är kopplade till PC Card-kortet.

✎Avbryt en dataöverföring genom att klicka på **Avbryt** i kopieringsfönstret i operativsystemet.

- 2. Så här stoppar du ett PC Card-kort:
	- a. Dubbelklicka på ikonen **Säker borttagning av maskinvara** i meddelandefältet, längst till höger i Aktivitetsfältet.

✎Visa ikonen Säker borttagning av maskinvara genom att klicka på **Visa dolda ikoner** (**<** eller **<<**) i meddelandefältet.

- b. Klicka på PC Card-kortet i listan.
- c. Klicka på **Stopp** och sedan på **OK**.
- 3. Så här tar du ut ett PC Card-kort:
	- a. Tryck på utmatningsknappen för PC Card-kortplatsen  $\bullet$ .

När du trycker på knappen förs den ut i ett läge där PC Card-kortet kan frigöras.

- b. Frigör PC Card-kortet genom att trycka på utmatningsknappen igen.
- c. Dra ut kortet <sup>2</sup> från platsen.

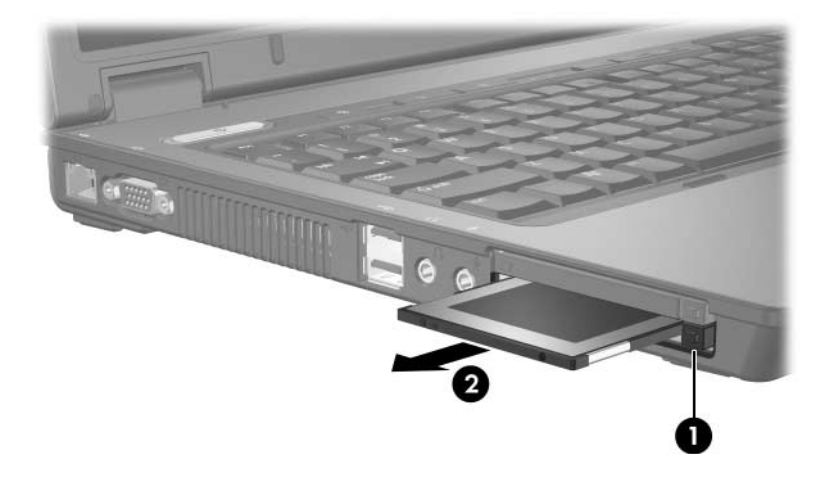

## <span id="page-11-0"></span>**Smart card-kort (bara vissa modeller)**

<span id="page-11-1"></span>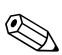

✎Med termen *smart card-kort* avses i det här kapitlet både smart card-kort och Java™-kort.

Ett smart card-kort är ett tillbehör i kreditkortsstorlek som har ett mikrochip med minne och en mikroprocessor. På samma sätt som persondatorer har smart card-kort ett operativsystem som hanterar in- och utmatning och säkerhetsfunktioner som skydd mot manipulering. Du använder vanliga smart card-kort i smart card-läsaren (bara vissa modeller).

Du behöver en PIN-kod (Personal Identification Number) för att få åtkomst till innehållet på mikrochipet. Mer information om säkerhetsfunktioner för smart card-kort finns i Hjälp och support.

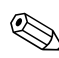

✎Din dator kan se något annorlunda ut än den som visas i bilderna i det här kapitlet.

#### <span id="page-11-2"></span>**Sätta i ett smart card-kort**

Ä**Se upp!** Förhindra att andra smart card-kort inte går att använda genom att bara installera den programvara som krävs för din enhet. Gör så här om du uppmanas av smart card-korttillverkaren att installera enhetsdrivrutiner:

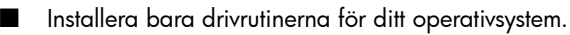

Installera inte någon annan programvara som korttjänster, sockettjänster eller aktivatorer från smart card-korttillverkaren.

Ä**Se upp!** Förhindra skada på datorn och externa mediekort genom att *bara* sätta i PC Card-kort, ExpressCard-kort och smart card-kort på de platser de är avsedda för. Sätt t ex inte i ett ExpressCard-kort på en PC Card-kortplats eller i smart card-läsare.

Så här förhindrar du skada på kontakterna:

- Var försiktig när du sätter i ett smart card-kort.
- Flytta inte eller transportera datorn medan ett smart card-kort används.

Så här sätter du i ett smart card-kort:

1. Håll i smart card-kortet med etikettsidan vänd uppåt och för försiktigt in kortet i smart card-läsaren tills det sitter ordentligt.

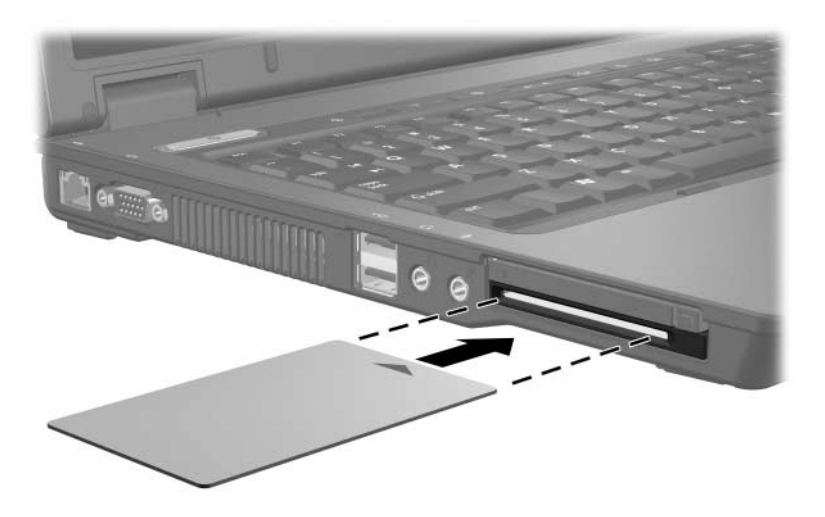

2. Följ instruktionerna på skärmen för hur du loggar in på datorn med PIN-koden till smart card-kortet.

✎Ett smart card-kort som sitter i drar ström även när det inte används. Du sparar ström genom att stoppa eller ta ut ett smart card-kort när du inte använder det.

#### <span id="page-13-0"></span>**Ta ut ett smart card-kort**

Så här tar du ut ett smart card-kort:

» Fatta kanten på smart card-kortet och dra försiktigt ut det från smart card-läsaren.

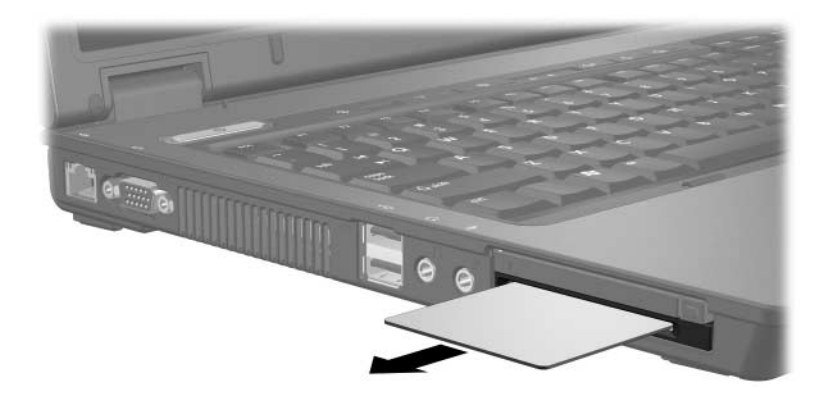

**4**

## <span id="page-14-0"></span>**ExpressCard-kort (bara vissa modeller)**

<span id="page-14-1"></span>Ett ExpressCard-kort (bara vissa modeller) är nästa generation av PC Card-kort med högre prestanda som måste sitta på ExpressCard-kortplatsen.

Liksom vanliga PC Card-kort har ExpressCard-kort utformats i enlighet med specifikationerna från PCMCIA (Personal Computer Memory Card International Association).

Ett ExpressCard-kort för TV-tuner kan lägga till TV tunerfunktioner till datorn. Mer information finns i användarhandboken från tillverkaren.

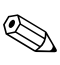

✎Din dator kan se något annorlunda ut än den som visas i bilderna i det här kapitlet.

### <span id="page-15-0"></span>**Välja ett ExpressCard-kort**

ExpressCard-kort använder ett av två gränssnitt och finns i två storlekar. Kortplatsen för ExpressCard-kort på datorn stöder båda gränssnitten och båda storlekarna. Du kan t ex använda något av följande:

- Ett ExpressCard med antingen ett USB-gränssnitt eller ett PCI Express-gränssnitt.
- Ett ExpressCard i full storlek ett sk *ExpressCard/54* eller ett mindre ExpressCard, ett sk *ExpressCard/34* 2.

De ExpressCard-procedurer som beskrivs i nedanstående avsnitt är samma för båda gränssnitten och båda storlekarna.

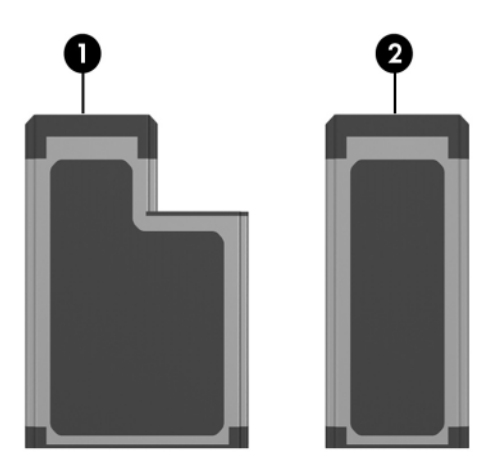

### <span id="page-16-0"></span>**Sätta i ett ExpressCard-kort**

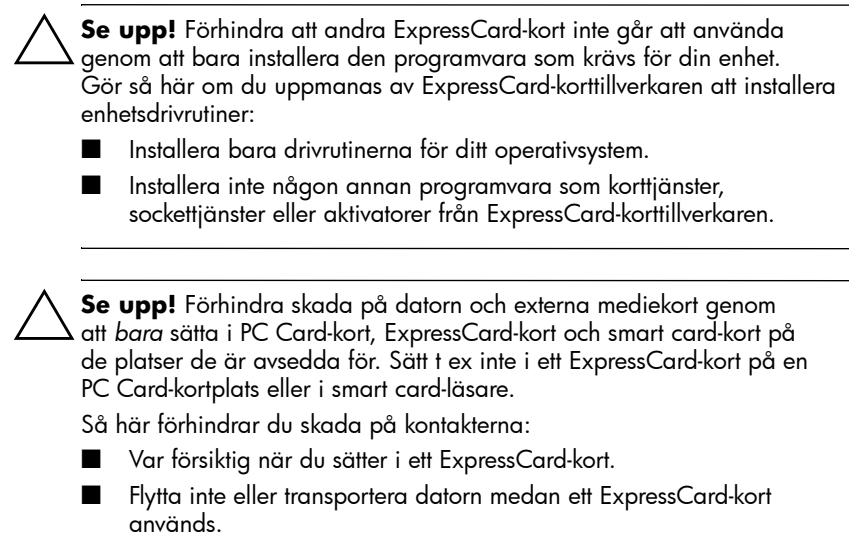

ExpressCard-kortplatsen kan innehålla ett transportskydd. Transportskyddet måste frigöras och sedan tas bort innan du kan sätta i ett ExpressCard-kort.

- 1. Så här frigör och tar du ut transportskyddet från ExpressCard-kortplatsen:
	- a. Tryck på utmatningsknappen för ExpressCardkortplatsen  $\bullet$ .

När du trycker på knappen förs den ut i ett läge där skyddet kan frigöras.

- b. Frigör skyddet genom att trycka på utmatningsknappen igen.
- c. Dra ut transportskyddet från kortplatsen <sup>2</sup>.

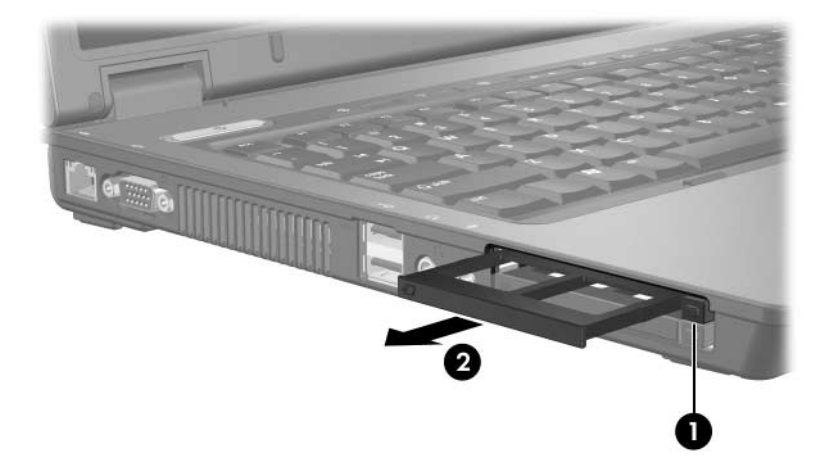

- 2. Så här sätter du i ett ExpressCard-kort:
	- a. Håll kortet med etikettsidan uppåt och kontakterna vända mot datorn.
	- b. För in kortet försiktigt på ExpressCard-kortplatsen tills det sitter ordentligt.

När du sätter i ett ExpressCard-kort hör du ett ljud när enheten har upptäckts och en meny med tillgängliga alternativ kan komma att visas.

✎Första gången du sätter i ett ExpressCard-kort visas meddelandet "Installerar drivrutinsprogramvara för enhet" i meddelandefältet längst till höger i aktivitetsfältet.

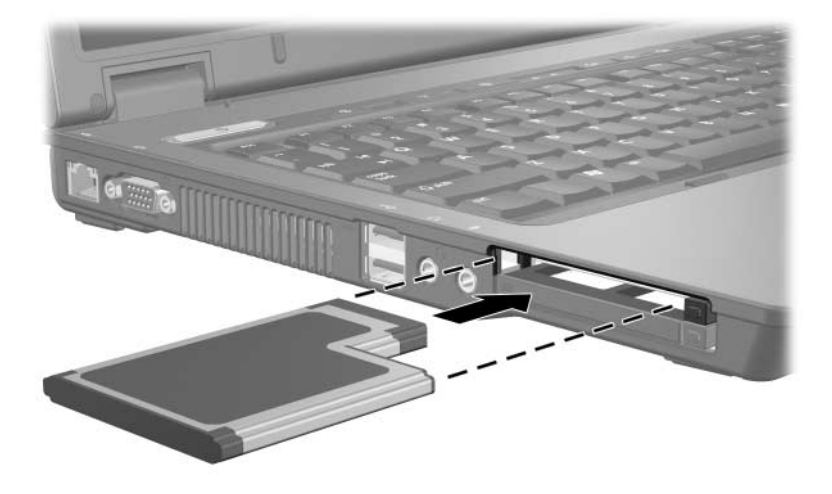

✎Ett ExpressCard-kort som sitter i drar ström även när det inte används. Du sparar ström genom att stoppa eller ta ut ett ExpressCard-kort när du inte använder det.

### <span id="page-19-0"></span>**Stoppa eller ta ut ett ExpressCard-kort**

Ä**Se upp!** Du undviker förlust av data eller att systemet inte svarar genom att stoppa ExpressCard-kortet innan du tar ut det.

Så här stoppar eller tar du ut ett ExpressCard-kort:

1. Stäng alla program och slutför alla aktiviteter som stöds av ExpressCard-kortet.

✎Avbryt en dataöverföring genom att klicka på **Avbryt** i kopieringsfönstret i operativsystemet.

- 2. Så här stoppar du ett ExpressCard-kort:
	- a. Dubbelklicka på ikonen **Säker borttagning av maskinvara** i meddelandefältet, längst till höger i Aktivitetsfältet.

✎Visa ikonen Säker borttagning av maskinvara genom att klicka på **Visa dolda ikoner** (**<** eller **<<**) i meddelandefältet.

- b. Klicka på ExpressCard-kortet i listan.
- c. Klicka på **Stopp** och sedan på **OK**.
- 3. Så här tar du ut ExpressCard-kortet:
	- a. Tryck på utmatningsknappen för ExpressCardkortplatsen  $\bullet$ .

När du trycker på knappen förs den ut i ett läge där ExpressCard-kortet kan frigöras.

- b. Frigör ExpressCard-kortet genom att trycka på utmatningsknappen igen.
- c. Dra ut kortet <sup>9</sup> från platsen.

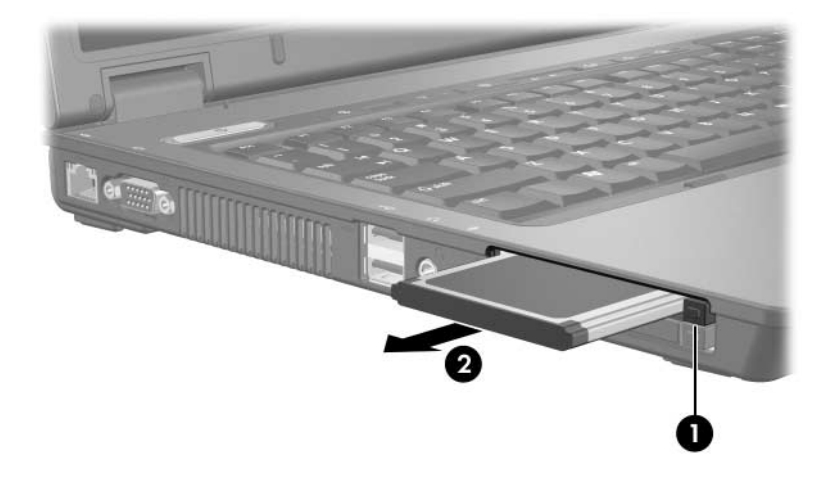

© Copyright 2007 Hewlett-Packard Development Company, L.P.

SD-logotypen är ett varumärke som tillhör ägaren. Java är ett USA-registrerat varumärke som tillhör Sun Microsystems, Inc.

Informationen i det här dokumentet kan ändras utan föregående meddelande. De enda garantierna för produkter och tjänster från HP presenteras i de uttryckligen begränsade garantier som medföljer sådana produkter och tjänster. Inget i detta dokument ska tolkas som att det utgör ytterligare en garanti. HP ansvarar inte för tekniska fel, redigeringsfel eller för material som har utelämnats i detta dokument.

Externa mediekort Första utgåvan, januari 2007 Dokumentartikelnummer: 430244-101